How To See Your Child's Core Course Teacher Recommendations in ParentView:

## Step 1: Go into Parent View, Click on Grade Book:

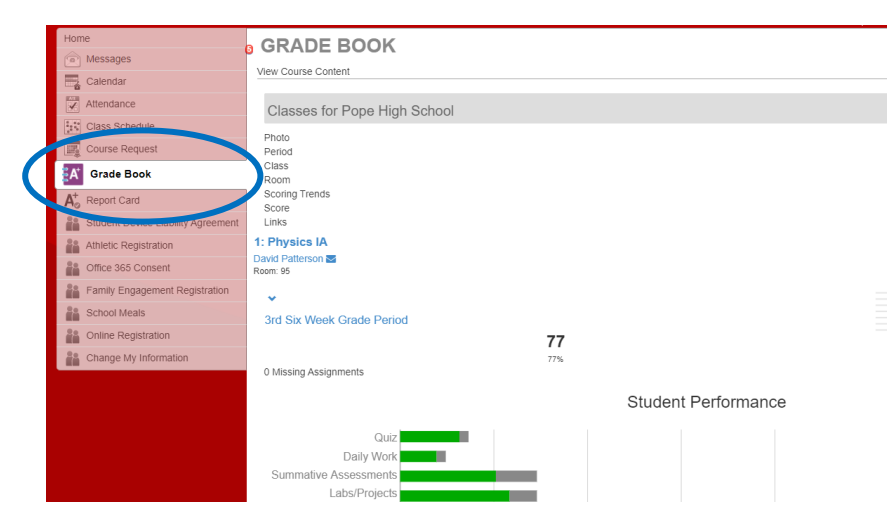

Step 2: Click on the subject:

## Step 3: Choose GP4 or 4<sup>th</sup> Six Weeks Grading Period:

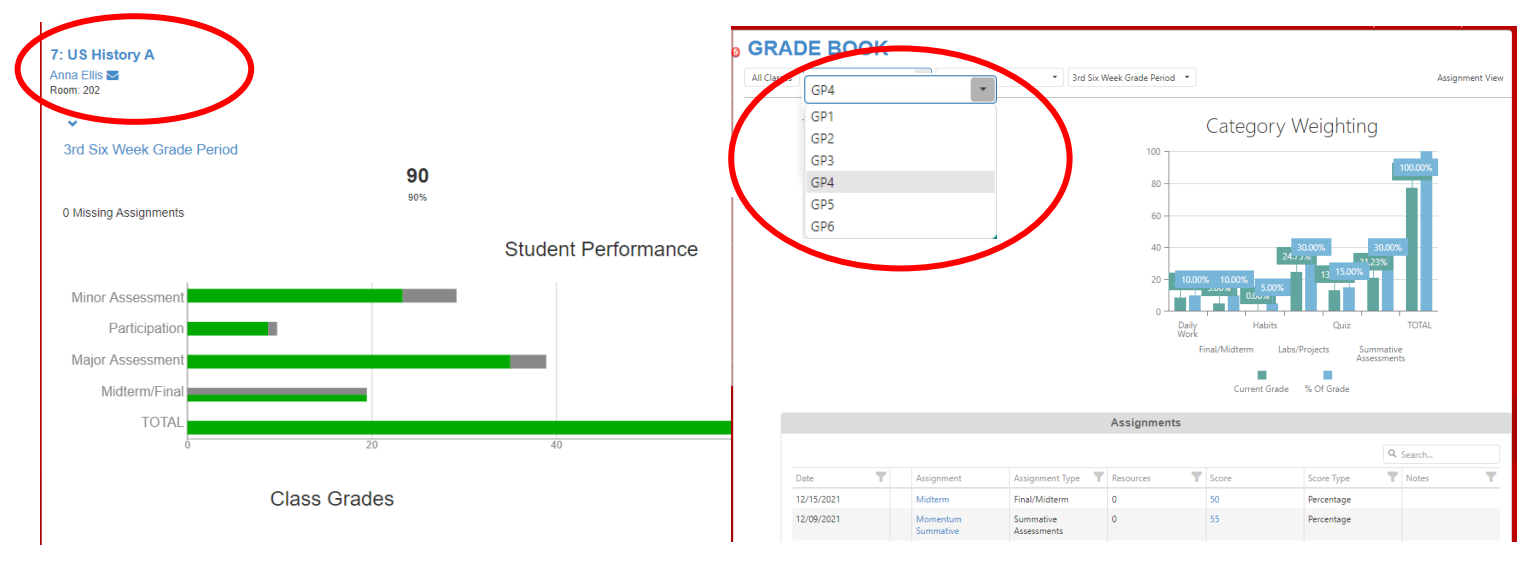

## Step 4: Look for the Course Recommendation in the "Notes" Column:

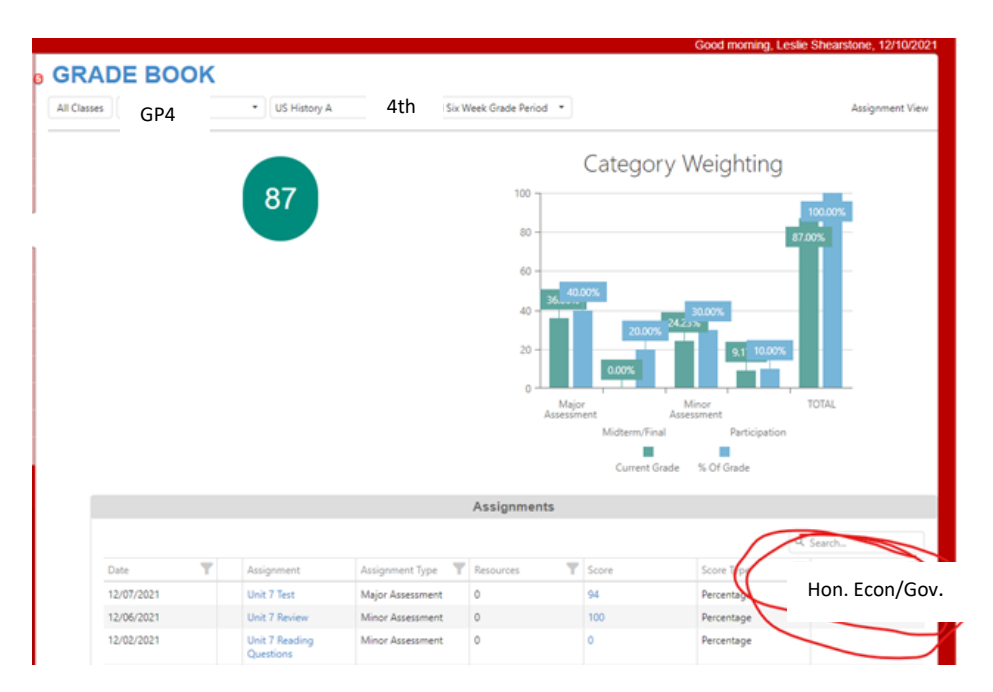